## Support guide

## Setting up your BeTalk telephone adapter

- When using the Linksys app they will refer to BeTalk as a Cisco ATA 192 telephone adapter.
- 1 Take your network cable and plug it into the 'NETWORK' port on your ATA device.
- 2 Plug the other end of your network cable into a LAN port on the back of your router.
- 3 Connect your ATA's power supply.
- 4 The power and network icons will show green.
- After a minute or two, the orange light will begin to flash green, meaning it is downloading the ATA device configuration from the network.
- Once the power, internet and port lights are a stable green your ATA device is configured and ready to use.
- 7 Finally, plug your handset into the 'Phone1' port on your ATA device.

You can now make and receive calls just as you would with any other phone.

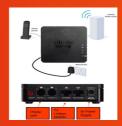

## Something not working?

If you have any problems, please contact our support team:

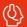

0330 088 83 83

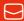

support@be-fibre.co.uk

Mon-Fri: 8:30-18:00 Sat: 8:30-13:00

For support outside of our opening hours, please visit be-fibre.co.uk

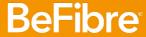

Broadband as it should Be"